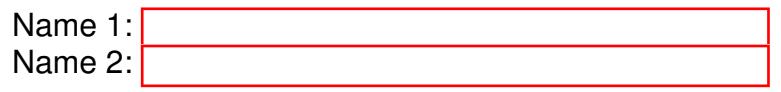

# COMPUTER NETWORKING

# LAB EXERCISES (TP) 0 BASIC CONFIGURATION AND IP SUITE: PING(6), TRACEROUTE(6), NETSTAT, NSLOOKUP With Solutions

September 18, 2015

#### Abstract

In this lab you will practice some networking commands that enable you to obtain information about Internet machines and about the connectivity and the paths between them.

## 1 ORGANIZATION OF THE TP AND USEFUL COMMANDS

### 1.1 TP REPORT

Type your answers in this document. We recommend you use Adobe Reader XI to open this PDF, as other readers (such as SumatraPDF, but also older versions of Adobe!) don't support saving HTML forms. That will be your TP report (one per group). When you finish, save the report and upload it on moodle. Don't forget to write your names on the first page of the report. See on Moodle for the deadline.

### 1.2 WIRESHARK

You will be using Wireshark to sniff packets. Since there are a lot of packets generated by the applications running on your machine, you may want to use filters. http://wiki.wireshark.org/DisplayFilters

# <span id="page-1-0"></span>2 THE IPV4 INTERNET

Connect to the Internet in IPv4 and disable any IPv6 connectivity. Then, in order to determine the following information:

- the IP address(es) of your machine  $\langle my\_ip \rangle$ ,
- the netmask <my\_netmask>, and
- the default gateway of your machine  $\langle my\_qateway \rangle$ .

In MacOS use # ifconfig # netstat -nr

In Linux use

# ifconfig # route -n

or in Windows

> ipconfig /all

Q1/ List your findings here:

- IP address: 128.178.151.219
- Network Mask: 255.255.255.0
- Default Gateway: 128.178.151.1

Q2/ Is your IP address public or private? What does the netmask in IPv4 (or the prefix in IPv6) mean?

*Solution. In this case, the IP address is public, which can be confirmed by navigating to the link* http://www.myipaddress.com *and confirming that the IP address given in the web page is the same as the one given to the Ethernet adapter. The netmask or prefix is used to distinguish the "network" and the "host" parts of an IP address.*

Now, download Wireshark and install it on your computer. Start it (as administrator) and use the menu Capture->Interfaces to start capturing packets on the interface that you use for Internet connectivity.

Q3/ Do you see any packet captured with destination IP address of your default gateway?

*Solution. No, unless you are pinging your default gateway or communicating directly with it by any mean (DNS, FTP, HTTP, SCP, etc). In IP, communication is done end-to-end thus in general we should not see IP packets with destination IP address any of the intermediate devices, including the default gateway.*

### <span id="page-2-0"></span>**2.1 PING** P[ONG](http://bash.org/?9322)

The ping command uses the ICMP protocol to probe whether a host is up:

# ping <hostname>

Q4/ Start a new capture with Wireshark and then ping www.google.com. Observe the traffic generated by the ping command. Do you see only ICMP packets?. Stop the ping program and start it again after a couple of seconds. Is there a difference in the first captured packets? Explain.

```
128.178.151.139 128.178.15.227 DNS 74 Standard query 0x59d0 A www.google.com
28.178.15.227 128.178.151.139 DNS 154 Standard query response 0x59d0 A 173.194.35.17
     A 173.194.35.18 A 173.194.35.19 A 173.194.35.20 A 173.194.35.16
128.178.151.139 173.194.35.18 ICMP 74 Echo (ping) request id=0x0001, seq=3/768, ttl=128
173.194.35.18 128.178.151.139 ICMP 74 Echo (ping) reply id=0x0001, seq=3/768, ttl=52
```
*Solution. First a DNS query is performed, next a ping request is sent to the IP address of google.*

*The second time the DNS request is typically not performed. The IP address was cached.*

*Other valid observations: the ARP request for the gateway is not performed either (ARP cache), the sequence numbers continue from where they left off during the first ping, another IP address is used (due to Google's load balancing system), etc.*

Q5/ In a browser open www.swisscom.ch. Next, try pinging it. Explain.

*Solution. The server hosting the website is up, yet it is configured not to respond to ping (ICMP is disabled).*

#### <span id="page-2-1"></span>2.2 TRACEROUTE AND NETSTAT

traceroute is a tool for displaying the route to a destination.

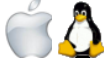

In MacOS and Linux:

# traceroute www.google.com

In Windows:

```
> tracert www.google.com
```
Q6/ Write the names/IP addresses of the routers that forward your packets to reach Google (including the address of the Google server you reach).

```
icsil1noteb147:˜ barreto$ traceroute www.google.com
traceroute: Warning: www.google.com has multiple addresses; using 173.194.116.52
traceroute to www.google.com (173.194.116.52), 64 hops max, 52 byte packets
1 cv-ic-dit-v151-ro (128.178.151.1) 0.511 ms 0.164 ms 0.189 ms
2 cv-gigado-v100 (128.178.100.18) 0.302 ms 0.281 ms 0.242 ms
```

```
3 c6-ext-v200 (128.178.200.1) 0.294 ms 0.309 ms 0.305 ms
4 swiel2 (192.33.209.33) 0.677 ms 0.570 ms 0.542 ms
5 swils2-10ge-1-2.switch.ch (130.59.36.69) 0.511 ms 0.534 ms 0.509 ms
6 swiez1-10ge-2-7.switch.ch (130.59.36.206) 4.187 ms 4.186 ms 4.183 ms
7 swiez2-p2.switch.ch (130.59.36.26) 4.352 ms 4.263 ms 4.281 ms
8 swiix2-p1.switch.ch (130.59.36.250) 4.307 ms 4.655 ms 4.302 ms
9 swiix1-10ge-1-4.switch.ch (130.59.36.41) 4.340 ms 4.479 ms 4.683 ms
10 equinix-zurich.net.google.com (194.42.48.58) 4.894 ms 5.164 ms 4.862 ms
11 209.85.244.125 (209.85.244.125) 5.342 ms 5.354 ms 5.359 ms
12 zrh04s07-in-f20.1e100.net (173.194.116.52) 4.990 ms 4.821 ms 4.763 ms
```
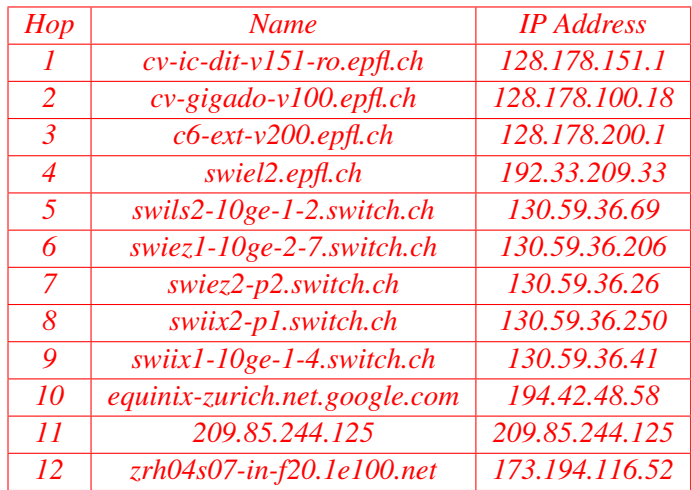

*Solution.*

netstat is a tool for displaying TCP connections, routing table, interfaces and network statistics. Open a web browser, go to lca.epfl.ch, and leave the browser open for the moment.

Look at the active TCP connections.

# netstat -t -n

The  $-n$  switch prevents name resolving and makes netstat display results faster (but obviously without the names of the hosts).

Q7/ Identify the TCP connections opened by visiting the lca.epfl.ch webpage. Write them down and describe them here. Is there one, or are there several such connections? Why?

*Solution. Several connections are established, as modern browsers load in parallel the HTML document and the graphics (images, sound, etc.).*

### 3 THE IPV6 INTERNET

Now let's examine the situation when only IPv6 connectivity is present.

Find an access to an IPv6 network and disable IPv4 on your machine. IPv6 access is provided in INF019 via a wireless access point, or on the PCs in the room via a wired connection.

Use wireshark to observe the traffic. On your computer type

```
# ping6 www.google.com
```
Q8/ Describe some differences in the observed traffic compared to the IPv4 case. Write the average RTT you get and compare it with the IPv4 case. Explain the differences if any.

*Solution. IPv6 and IPv4 packets may take different paths to reach the destination host, also at any given*

*moment we could experience congestion in the network, thus RTT may be different. Differences are also in packet length, protocol used, etc.*

Repeat the test with the traceroute command from Section [2.](#page-1-0) Use:

In Linux or MacOS:

# traceroute6 www.google.com

In Windows:

> tracert www.google.com

Q9/ Write the result. Does the path to Google in the IPv6 Internet cross the same routers as in IPv4?

```
icsillnoteb147:<sup>™</sup> barreto$ traceroute6 www.google.com
traceroute6 to www.qoogle.com (2a00:1450:400c:c05::67) from 2002:80b2:9c51::ffff:495, 64 ho
1 2002:80b2:9c51::cccc:1 1.092 ms 0.966 ms 0.952 ms
2 + x + x3 + * * *4 + + +5 \times \times \times6 + * * *7 \rightarrow \star \star \star8 swiix2-p1.switch.ch 29.211 ms 36.735 ms 32.180 ms
9 swissix.google.com 5.923 ms 6.481 ms 6.193 ms
10 2001:4860::1:0:70c3 37.857 ms 30.368 ms 19.628 ms
11 2001:4860::8:0:5039 18.805 ms
2001:4860::8:0:5038 36.815 ms 30.718 ms
12 2001:4860::8:0:8f8f 25.188 ms
2001:4860::8:0:8f8e 37.116 ms
2001:4860::8:0:8f91 26.412 ms
13 2001:4860::8:0:6e84 25.248 ms
2001:4860::8:0:507b 26.096 ms
2001:4860::8:0:83d2 26.904 ms
14 2001:4860::2:0:79fb 24.698 ms
```

```
2001:4860::2:0:7a79 25.512 ms 25.574 ms
15 + * * *16 wi-in-x67.1e100.net 26.348 ms 24.929 ms 25.691 ms
Trace complete.
icsil1noteb147:˜ barreto$ traceroute www.google.com
traceroute to www.google.com (173.194.67.105), 64 hops max, 52 byte packets
1 192.168.200.1 (192.168.200.1) 3.343 ms 3.160 ms 2.956 ms
2 cv-ic-dit-v156-ro.epfl.ch (128.178.156.1) 4.432 ms 4.577 ms 5.329 ms
3 cv-gigado-v100.epfl.ch (128.178.100.18) 4.641 ms 4.489 ms 5.098 ms
4 c6-ext-v200.epfl.ch (128.178.200.1) 4.460 ms 5.006 ms 4.395 ms
5 swiel2.epfl.ch (192.33.209.33) 5.780 ms 4.798 ms 4.836 ms
6 swils2-10ge-1-2.switch.ch (130.59.36.69) 4.790 ms 4.823 ms 5.140 ms
7 swiez1-10ge-2-7.switch.ch (130.59.36.206) 8.578 ms 8.605 ms 8.773 ms
8 swiez2-p2.switch.ch (130.59.36.26) 8.659 ms 9.613 ms 8.607 ms
9 swiix2-p1.switch.ch (130.59.36.250) 8.974 ms 9.746 ms 8.581 ms
10 swiix1-10ge-1-4.switch.ch (130.59.36.41) 8.980 ms 8.643 ms 8.662 ms
11 equinix-zurich.net.google.com (194.42.48.58) 9.330 ms 9.132 ms 9.039 ms
12 72.14.232.120 (72.14.232.120) 15.409 ms 15.502 ms 15.393 ms
13 72.14.234.231 (72.14.234.231) 15.017 ms
72.14.234.237 (72.14.234.237) 15.560 ms
209.85.250.143 (209.85.250.143) 15.875 ms
14 216.239.41.135 (216.239.41.135) 22.301 ms 22.127 ms
209.85.248.128 (209.85.248.128) 18.129 ms
15 74.125.37.150 (74.125.37.150) 22.498 ms 22.196 ms 22.205 ms
16 216.239.47.77 (216.239.47.77) 22.202 ms
216.239.51.149 (216.239.51.149) 23.245 ms
72.14.239.98 (72.14.239.98) 23.120 ms
17 + * * *18 wi-in-f105.1e100.net (173.194.67.105) 22.635 ms 21.166 ms 21.541 ms
```
Trace complete.

*Solution. There are some routers with the same name in the two cases. It is not impossible that they are dual-stack routers. The path is however not identical!*

*From the IPv6 wireless network provided in INF019 a consecutive series of hops do not respond. A likely theory is the following: we are using* 6to4 *(i.e., encapsulating IPv6 in IPv4 packets, we will see details later in the course). The ICMPv6 messages are not seen by the IPv4 nodes used for the tunnel (they just see a regular IPv4 packet whose payload happens to be an IPv6 packet). Probably one of the two IPv6 ends of the tunnel artificially introduces a number of "fake" hops in order to account for the legacy IPv4 network. The way this can be done is by simply dropping packets with TTL less than a certain value.*

Now, open the web browser (new window), go to lca.epfl.ch.

Q10/ Do you notice a difference between two versions of  $lca$ . epfl.ch pages? Can you imagine by which mechanism such a difference may occur ?

*Solution. There is an IPv6 logo at the bottom of the page. The Route Rank widget does not work in IPv6.*

*Who put this logo on the page we received ? The web server did it. In this case the same web server is reached over IPv4 and IPv6 (in other settings they might be different) but the web server itself, when it is contacted by a client, knows on which network (IPv4 or IPv6) the HTTP request arrives (based on sockets,* *as we will see later in the course). The web server then runs a script that puts the IPv6 logo in the page when the request arrived over IPv6. Intermediate systems are of course not involved in this.*

Look at the active connections.

# netstat -t -n

Q11/ Compare the output that is related to lca.epfl.ch with the one that you wrote down for IPv4. Comment about it

*Solution. We can see that the transport layer (TCP) connections are the same for IPv4 and IPv6 networks.*

Q12/ Try pinging www.swisscom.ch again. Did it work? Explain.

*Solution. It works. IPv4 and IPv6 configurations are run separately in routers. It is likely that ICMP is not disabled in the IPv6 interface of* www.swisscom.ch *website).*

### 4 NAMES IN THE INTERNET

*Juliet*: [...] What's in a name? That which we call a rose By any other name would smell as sweet.

W.S.

Replace your DNS servers by an inexisting IP address, say 1.2.3.4. If you configured statically your DNS servers, don't forget to write them down somewhere.

Go to the Properties of your Internet connection. Click on Internet Protocol Version 4, Properties, choose Use the following DNS server addresses, and write 1.2.3.4

Use the manual configuration in the network settings and set the DNS address to 1.2.3.4

Switch to root mode using su and edit the /etc/resolv.conf file. Comment out the lines that begin with nameserver (precede them with the # character) and add one line nameserver 1.2.3.4

Q13/ Try pinging Google and observe the traffic with Wireshark. What happens? *Solution. A DNS request is sent to the bogus server* 1.2.3.4 *with no reply back*

Q14/ Try pinging the IP address of Google that you discovered in Sections [2.1](#page-2-0) and [2.2.](#page-2-1) Does it work? *Solution. Since there is no need to resolve a name, the ping to Google's IP address works fine.*

nslookup is a command-line tool for querying Domain Name System (DNS) name servers. Run nslookup with the address of the Google public DNS server.

```
# nslookup - 8.8.8.8
```
Q15/ In the  $>$  prompt, type  $lca.epf1.ch.$  Give the IPv4 and IPv6 addresses of  $lca.epf1.ch.$  Use set type=A for IPv4 or set type=AAAA for IPv6

```
icsil1noteb147:<sup>~</sup> barreto$ nslookup
> set type=A
> lca.epfl.ch
Server: 2001:620:618:10f:1:80b2:f07:1
Address: 2001:620:618:10f:1:80b2:f07:1#53
lca.epfl.ch canonical name = lca1srv2.epfl.ch.
Name: lca1srv2.epfl.ch
Address: 128.178.156.24
> set type=AAAA
> lca.epfl.ch
Server: 2001:620:618:10f:1:80b2:f07:1
Address: 2001:620:618:10f:1:80b2:f07:1#53
lca.epfl.ch canonical name = lca1srv2.epfl.ch.
lca1srv2.epfl.ch has AAAA address 2001:620:618:19c:1:80b2:9c18:1
```
*Solution. IPv4 address:* 128.178.156.24 *IPv6 address:* 2001:620:618:19c:1:80b2:9c18:1

Q16/ Do you recognize the IPv4 address in the IPv6 address, or vice-versa?

*Solution. An IPv4 address,* 128.178.156.24*. An IPv6 address,* 2001:620:618:19c:1:80b2:9c18:1*.*

*There is a mapping between IPv4 and IPv6 addresses (IPv4 appears in the IPv6 address: 80b2:9c18).* 

Restore now your initial DNS configuration.

Start a capture in wireshark and do a traceroute in IPv4 to www.google.com. Focus on the line:

swiel2.epfl.ch (192.33.209.33) 1.763 ms 121.605 ms 1.459 ms

Q17/ Look in the capture and in which packet do you see the name swiell. epfl.ch. Comment on what you see.

*Solution. The* traceroute *tool sends testing packets to each intermediate router between the host machine and the destination IP address. In return, each intermediate router respond to such testing packets by sending one packet back to the host machine. All packets (which by the way are UDP and ICMP packets) contain only IP addresses. By default the* traceroute *tool makes a reverse DNS query for the IP address of each intermediate router, and then it displays the name in the output of the traceroute command. To disable this reverse query (and thus making the command faster), when typing the traceroute command you can use the "*-n*" argument in Mac and Linux, or the "*-d*" argument in Windows*

## 5 IPV4 AND IPV6

Let's see what happens when both IPv4 and IPv6 Internet connectivities are present. Stay connected in IPv6, but enable IPv4.

From your computer do a traceroute in IPv4 and IPv6 to www.switch.ch

Q18/ Does it work in both cases?. Write down any difference in the traceroutes

*Solution. Traceroute works in both cases, and they traverse same routers since the name of intermediate routers are the same.*

Now, start a new Wireshark capture, open a browser and type www.switch.ch.

Q19/ Check the capture in Wireshark, your connection to the webpage is done in IPv4 or in IPv6? *Solution. On*

*Mac, it prefers IPv6 if available*

Q20/ Explain how do you think your machine could decide whether it uses IPv4 or IPv6.

*Solution. It depends on your machine but in general IPv6 is preferred over IPv4 and decision is based on the DNS query. If the target host has an* AAAA *record, your machine tries an IPv6 connection; if not it goes for IPv4. However, some vendors have decision-making algorithms that tracks the latency on the IPv4 or IPv6 network and based on that decide which network they will use.*